# **Hoe maakt u een te grote PowerPointpresentatie kleiner?**

# **1) Tip van een probuslid in mrt 2023**

PowerPoint heeft een handige functie om de grootte van deze presentaties enorm te laten slinken. Selecteer een willekeurige afbeelding in de presentatie, klik vervolgens op rechtermuis, kies de functie Format Picture, klik in de menu balk op Picture Format, klik op de functie Compress Pictures, vink in de dialog box de opties aan om te comprimeren en klik als laatste op OK. Sla na uitvoeren van deze actie de presentatie opnieuw op

## **2) Informatie van de ICT**

## **a) Gebruik voor foto's de extensie.jpg**

Aan een PowerPointpresentatie worden vaak veel foto's en video's toegevoegd. Een bestand > 25 Mb kan niet in de Mediabibliotheek geplaatst worden.

Sla de afbeeldingen die u wilt toevoegen eerst lokaal op in .jpg en voeg deze dan in via het menu *Invoegen* . Gebruik geen bpm of andere extensie, want dan wordt de afbeelding groter.

#### **b) Video's maken bestanden groot.**

Om dit te voorkomen kunt U beter de video's ophalen nadat U ze geplaatst hebt op YouTube, ze lokaal op te slaan en vervolgens op te nemen in uw presentatie (via *Invoegen* , knop *Video* , optie *Video op mijn pc ...* ).

Als u zeker weet dat u een goede verbinding heeft, dan kunt u gewoon naar de video verwijzen (via *Invoegen* , knop *Video* , optie *Onlinevideo …* ).

## **c) Comprimeer uw afbeeldingen**

U kunt alle afbeeldingen in een PowerPoint in grootte reduceren door bij het opslaan *Opslaan als* te kiezen en te klikken op *Meer opties …* onder het veld waar u de bestandsnaam invult.

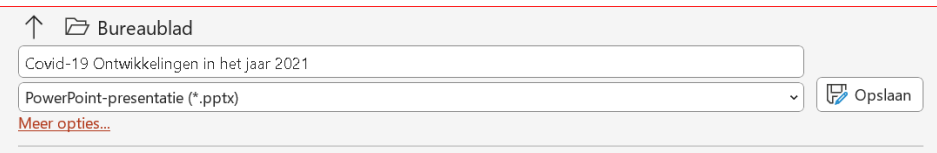

Het *Opslaan als* -venster verschijnt dan, met een aantal extra opties als u op het afrolmenu *Extra* klikt naast de knop *Opslaan* .

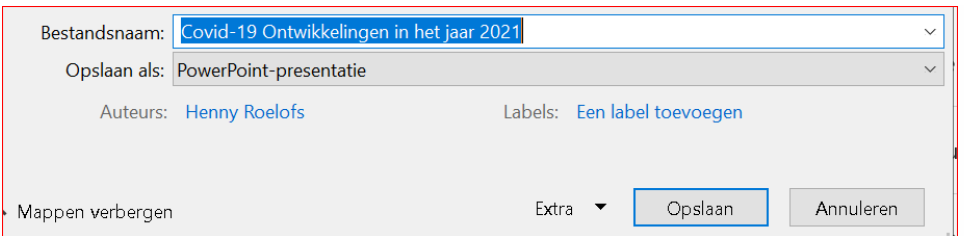

Kies uit dat menu de optie *Afbeeldingen comprimeren.*

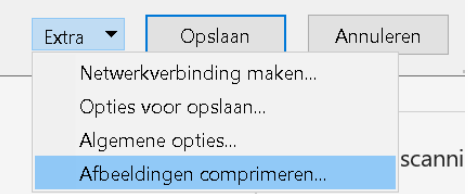

U kunt nu een resolutie kiezen. Kies *Web* ( *150 ppi* ): dat is ruim voldoende voor de projectie van een presentatie.

#### **d) Sla uw presentatie op als .pptx**

De extensie pptx comprimeert vanzelf ook al een deel van de presentatie.

Oude presentaties in ppt kunt U converteren naar pptx (menu *Bestand* , knop *Converteren* )

## **3) Alternatieven om te comprimeren zijn er ook online:**

- a) <https://www.youcompress.com/nl/powerpoint/>
- b) <https://www.wecompress.com/nl/>

Deze online versies zijn gratis maar vol met reclames.

Als ICT kunnen wij geen verantwoording nemen voor het gebruik hiervan.

Wel werken ze goed en geven soms nog een hogere compressie.

#### **Gebruik van Google Drive, OneDrive**

en dergelijke cloudbased opslagmedia hebben geen problemen met grote bestanden.

Soms moet daar een klein bedrag betaald worden jaarlijks.

Bij Google Drive is dat 2 euro per maand voor 100Gb boven de gratis 15 Gb. Dat moet dan wel continu jaarlijks betaald worden anders kan je alleen nog maar de opslag van de  $1^E$  15 Gb bekijken.

*Om aan te geven hoeveel data er daar opgeslagen kunnen worden bleek dat een website met alle documentatie vanaf 1978, gearchiveerd , tot 2021 nog geen 15 Mb bedroeg.*

*HJM Roelofs, support 3*